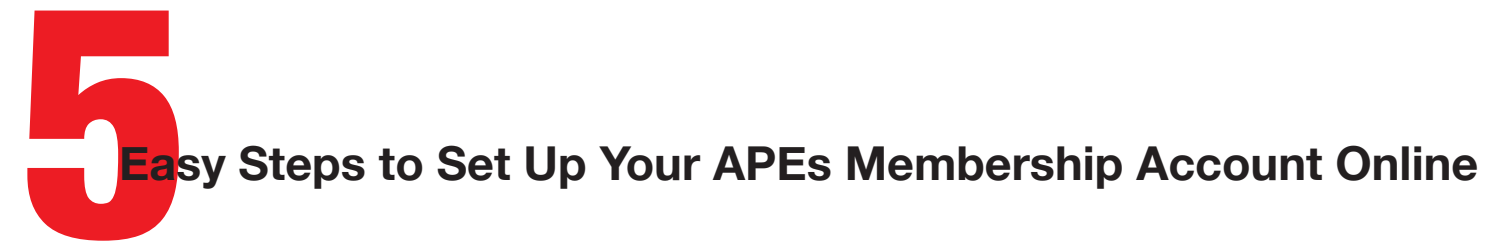

- 1. Click this link: https://app.joinit.com/o/appalachian-paddling-enthusiasts/members
- 2. Enter the email address you use for APEs and press the green button to "Lookup Email."
- 3. You will see a message to go to your email inbox and find the email to set your password. Note: If you already have a Join It account with another group, the system will recognize your email and allow you to log in with your existing password.

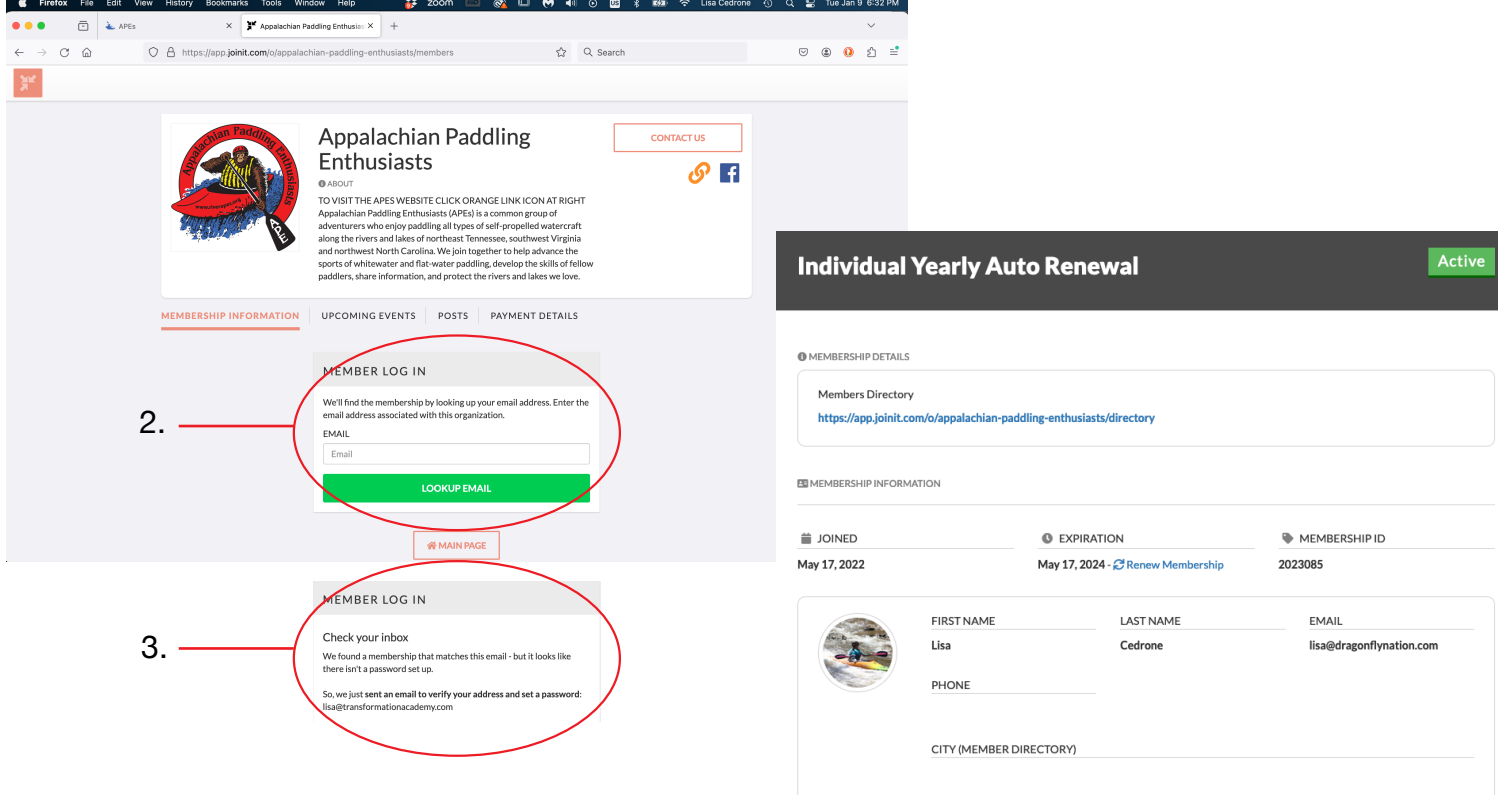

- 4. After you set your password, you will see the main screen. Scroll down and press the link: "Edit Membership Info." Answer the questions, peruse the ultimate limited liability waiver, and check the accept box.
- 5. Hit the green button that says "Update Member Information."

## *You're all set! Go paddle and enjoy living life with fellow APES!*

IMPORTANT: When your annual membership is up for renewal, you will receive a reminder email to log into the system and set up your credit card. Autorenewal rocks, but you can easily change to manual annual billing by switching your membership type at this time.

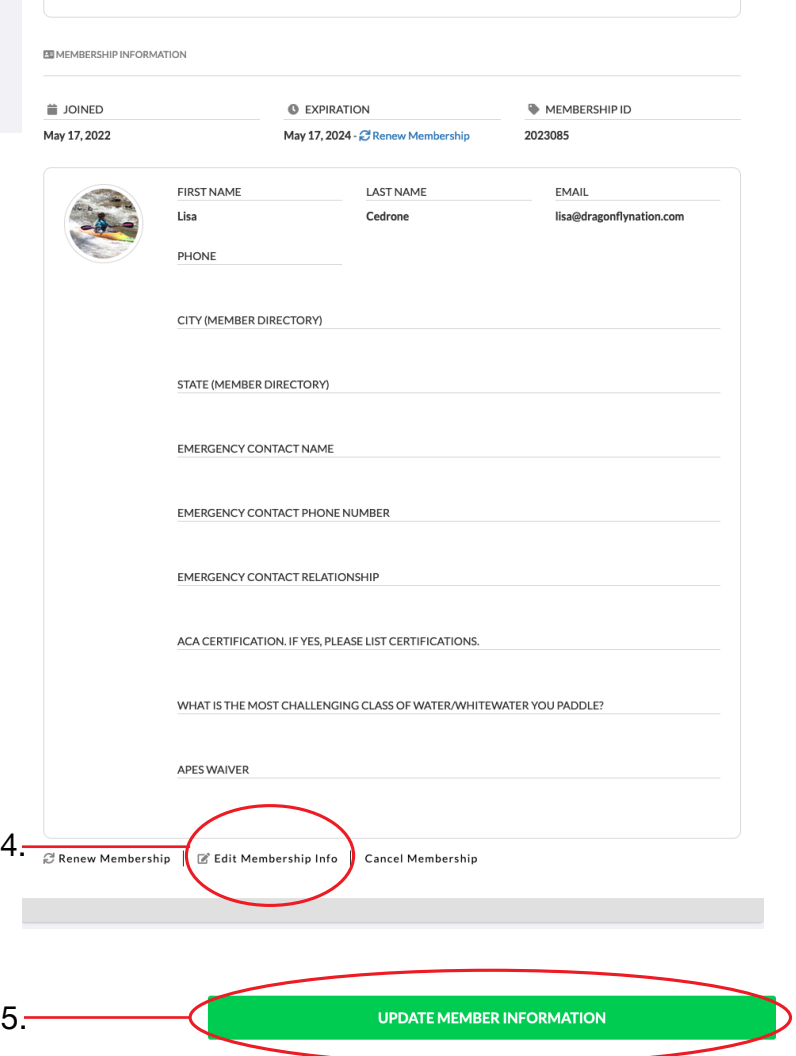